# **Auf einen Blick**

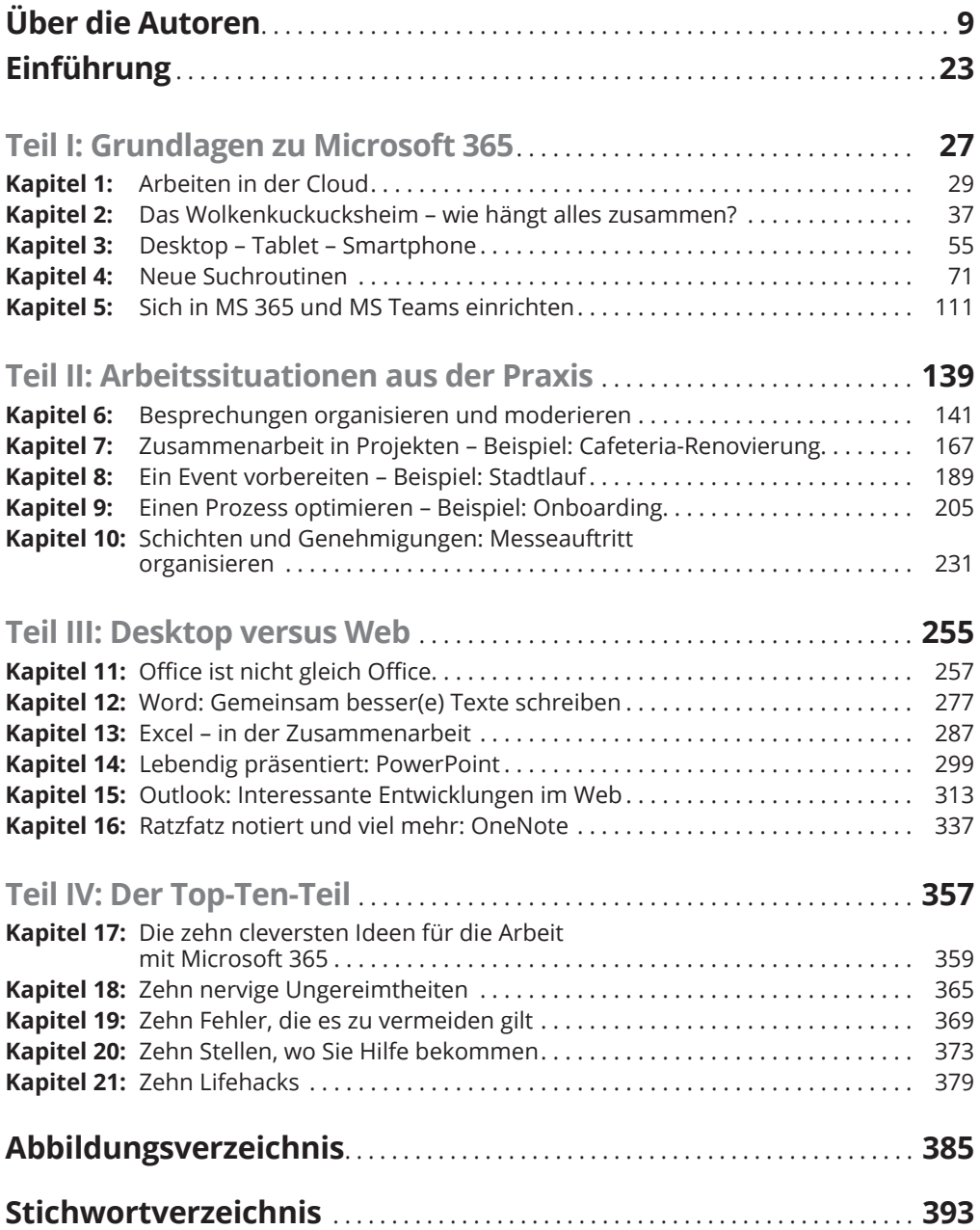

## **Inhaltsverzeichnis**

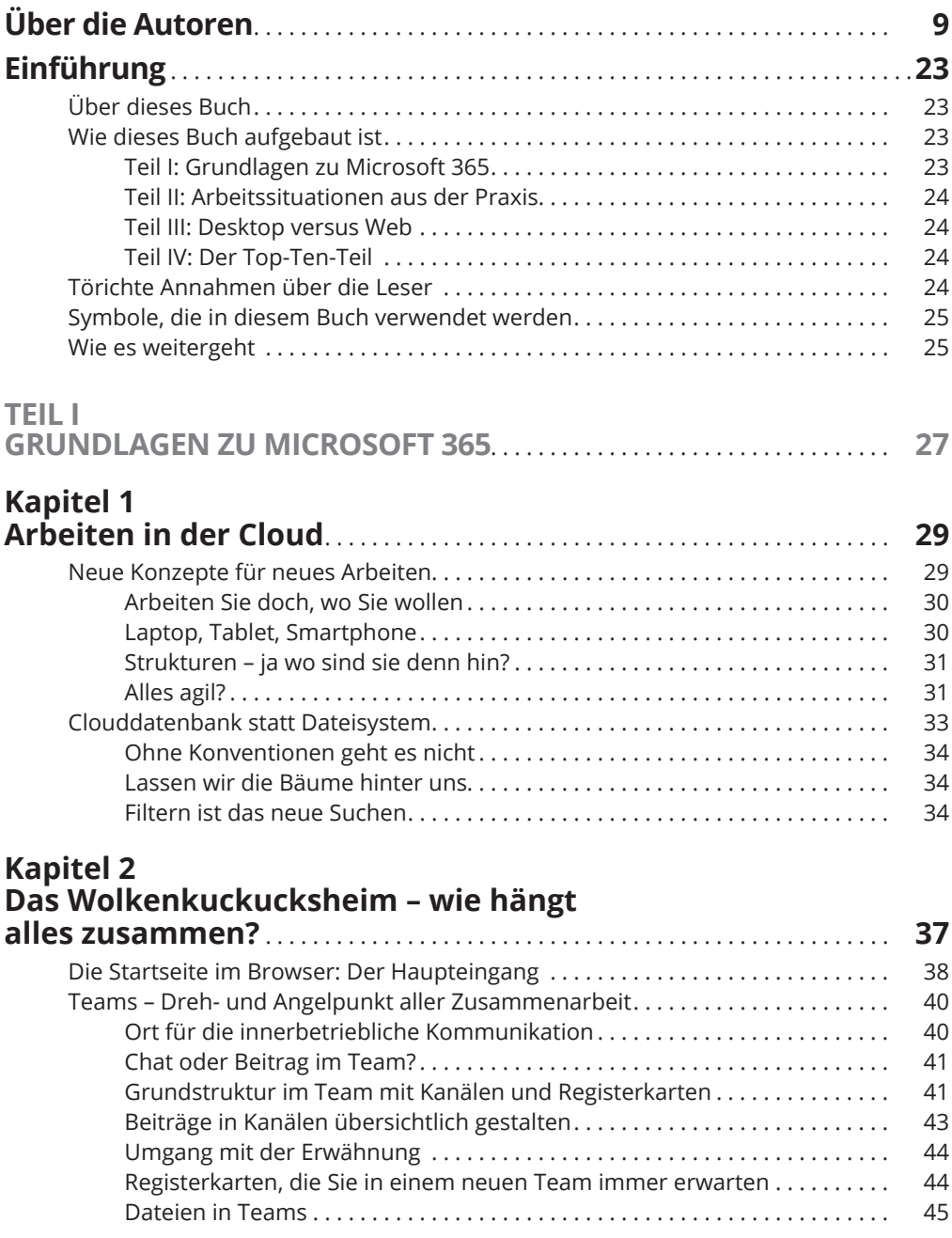

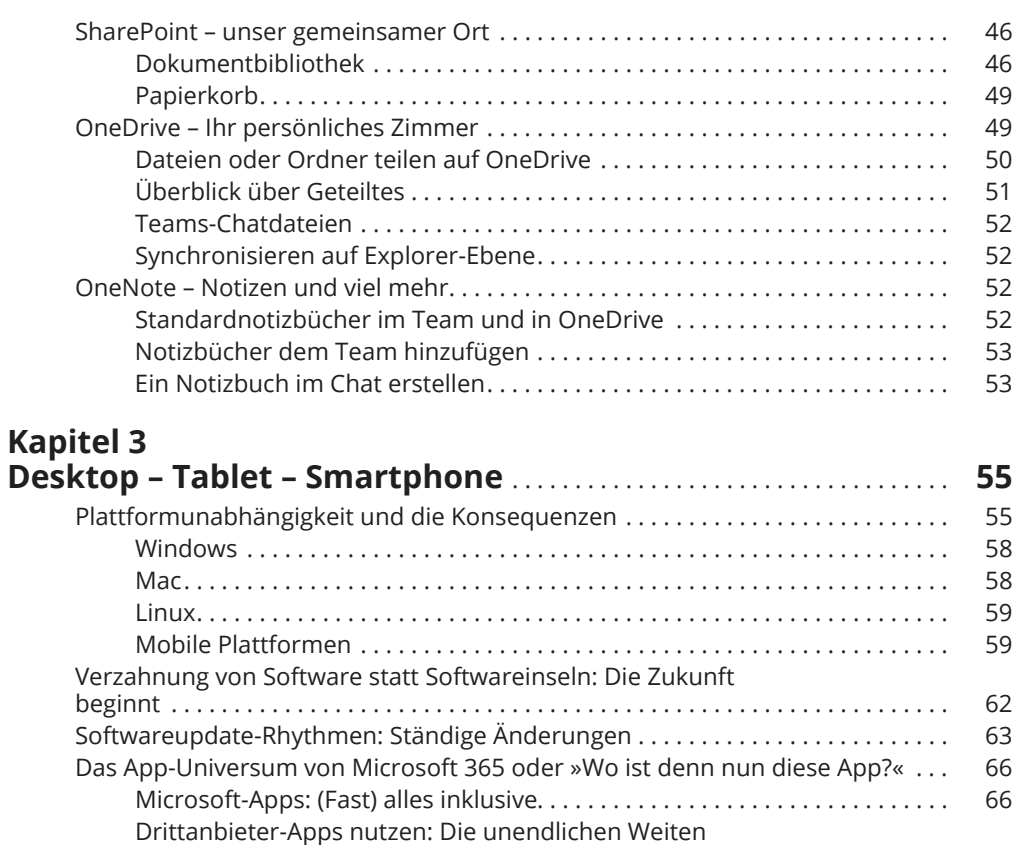

#### **Kapitel 4**

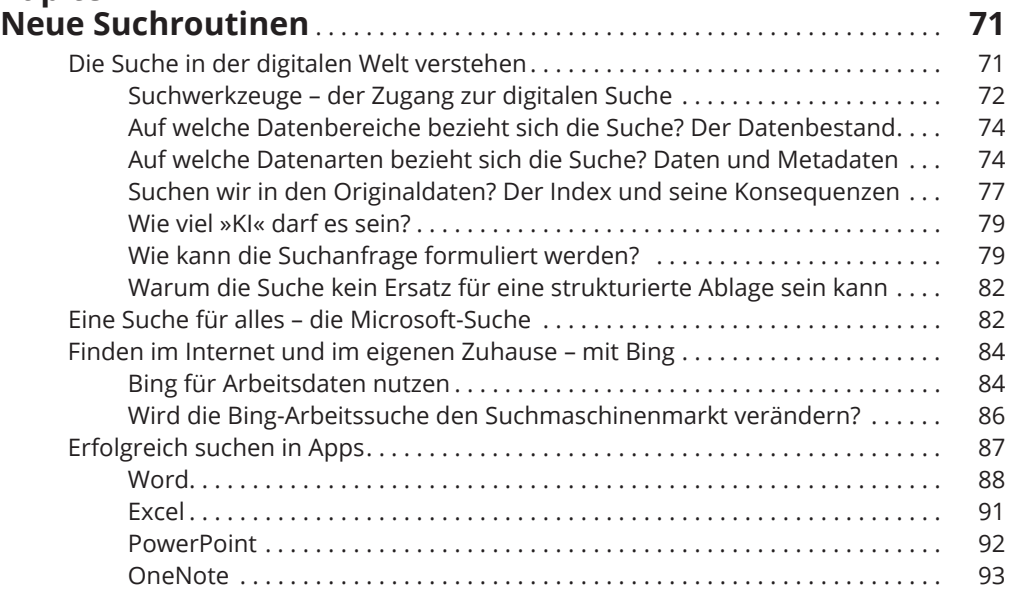

der Softwareintegration . . . . . . . . . . . . . . . . . . . . . . . . . . . . . . . . . . . . . . . . . . 68

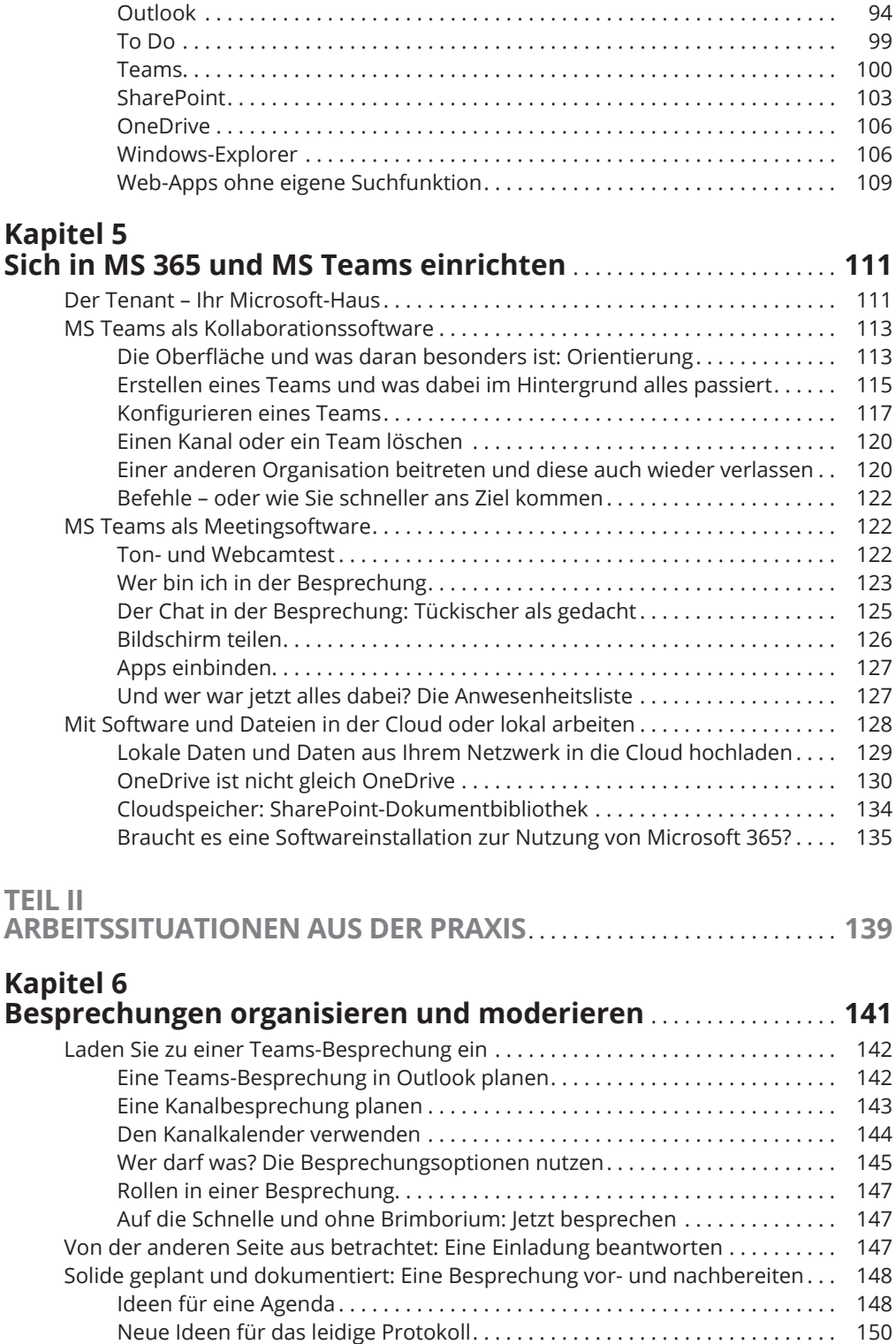

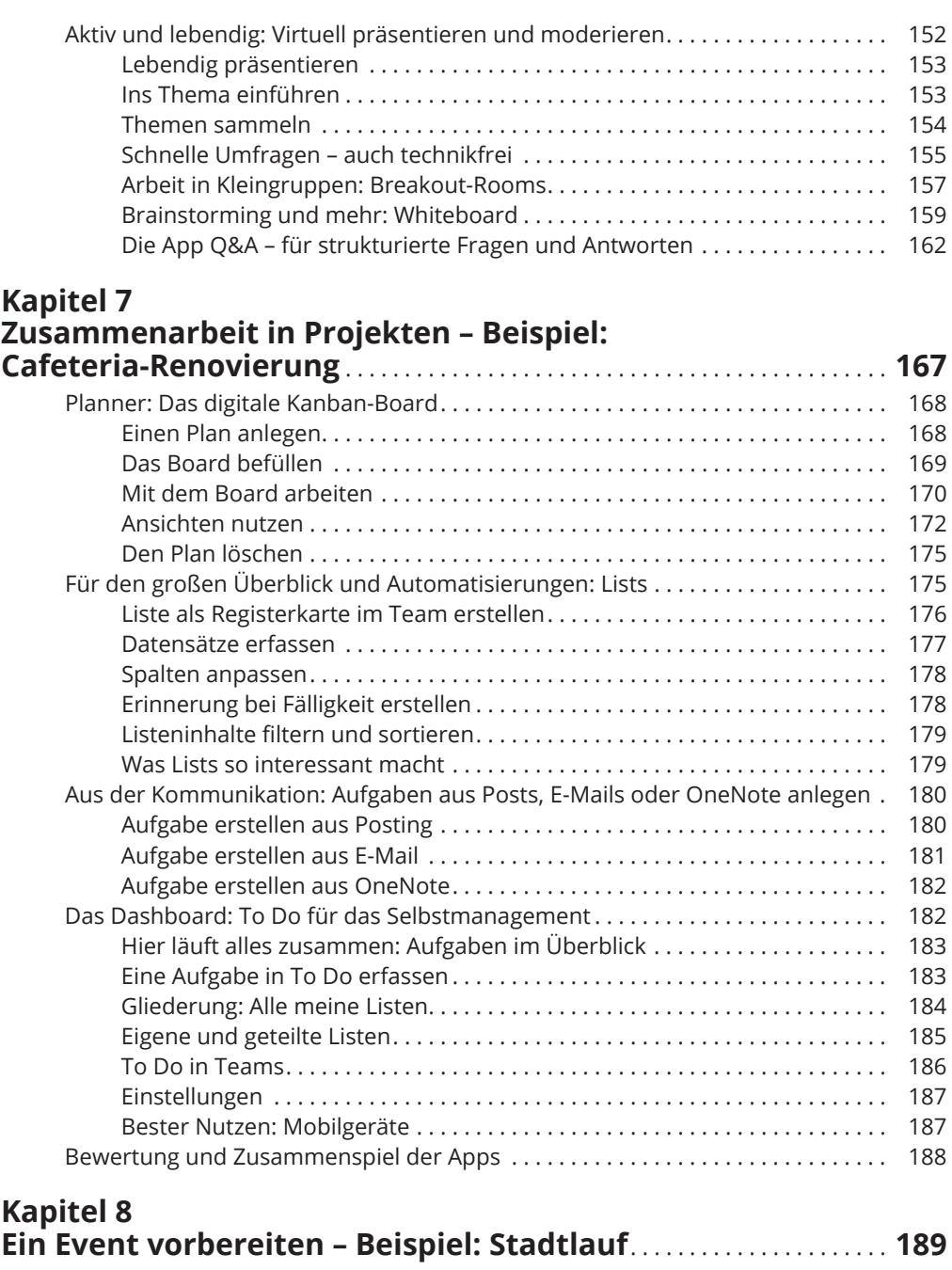

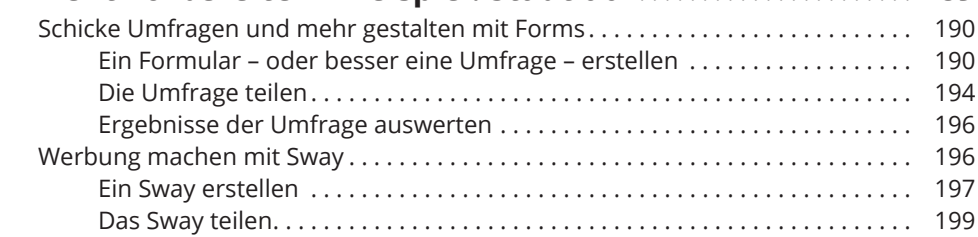

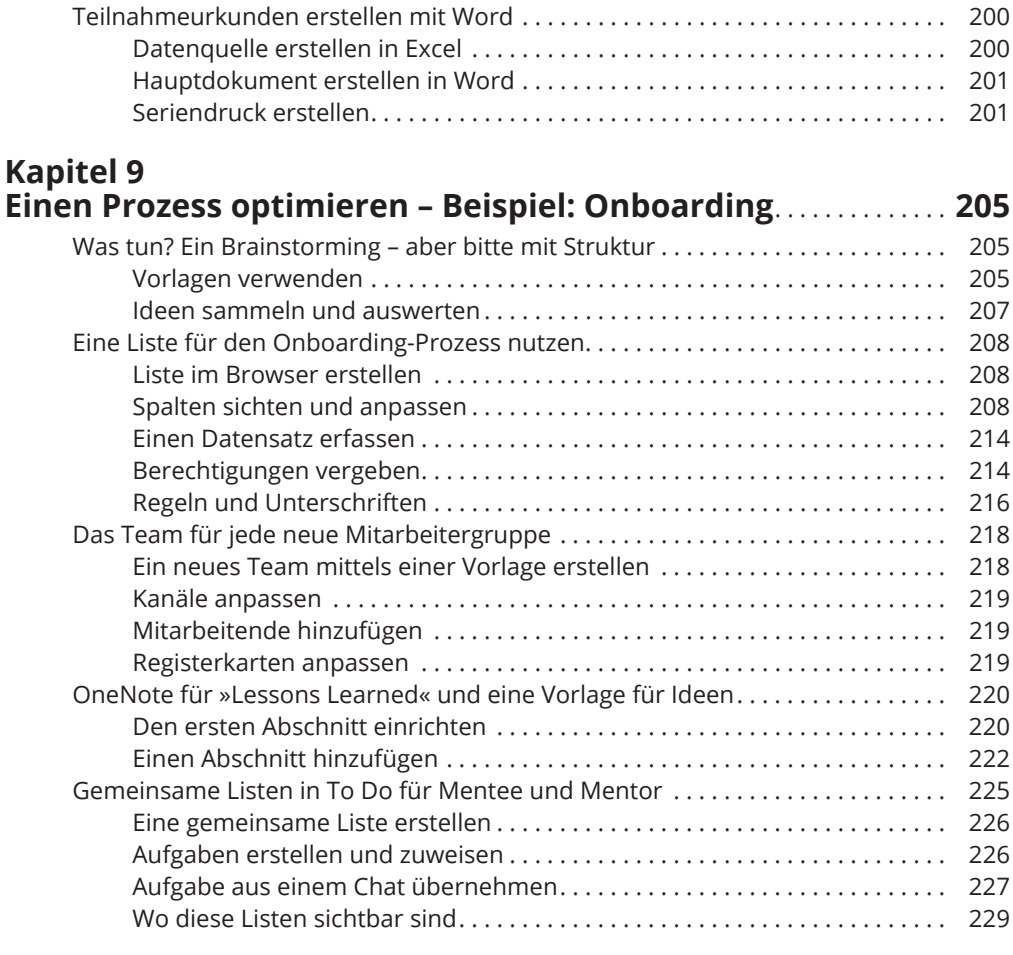

### **Kapitel 10 Schichten und Genehmigungen:**

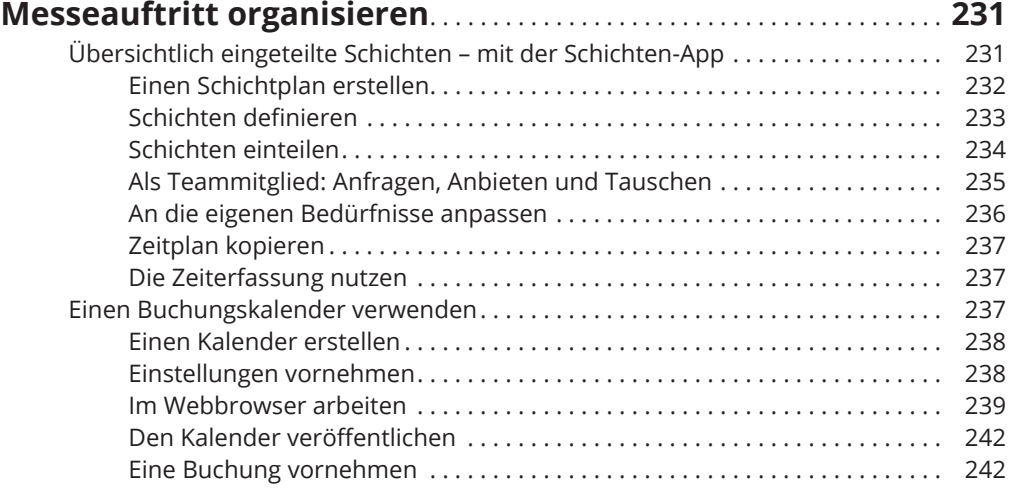

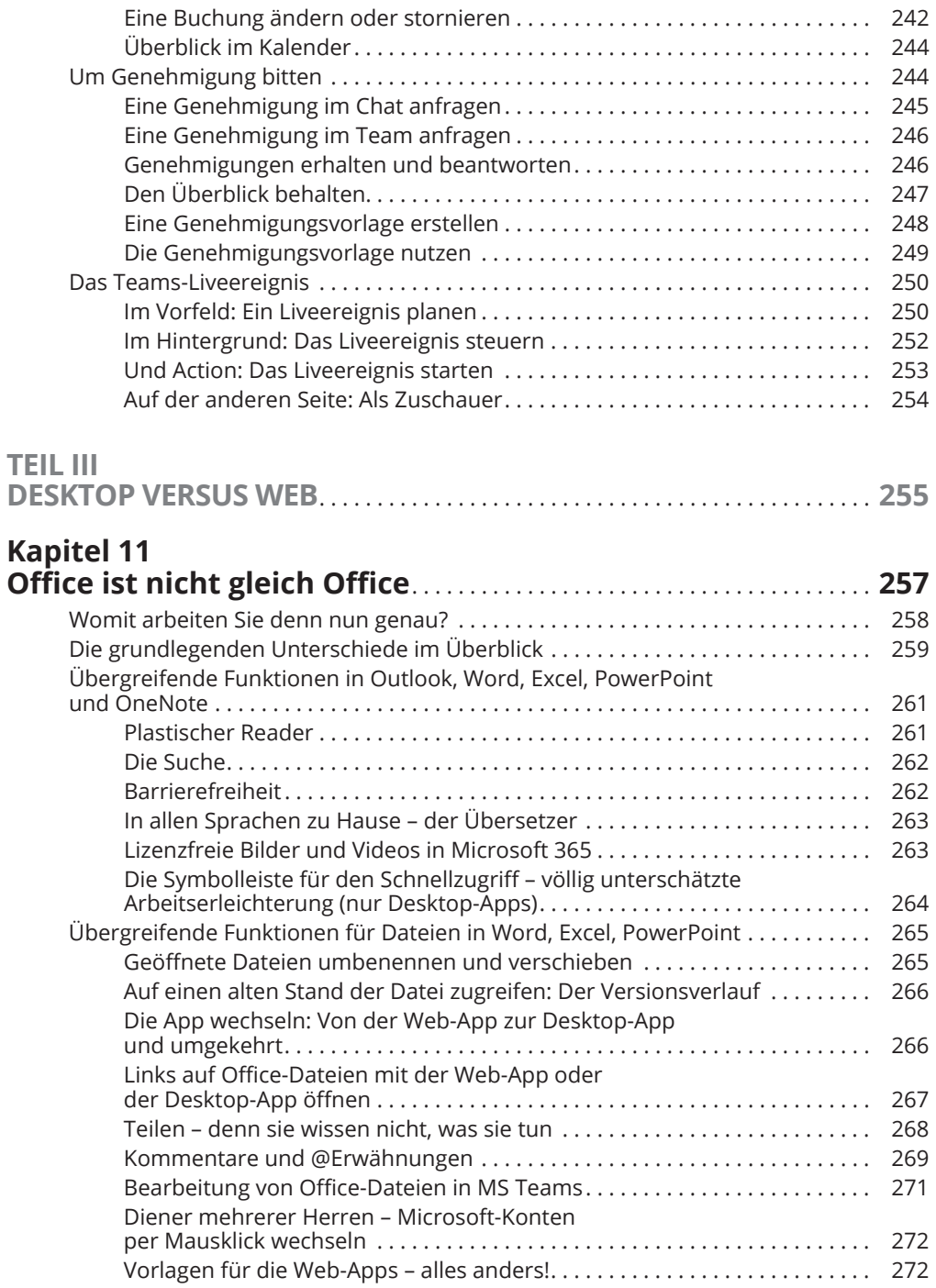

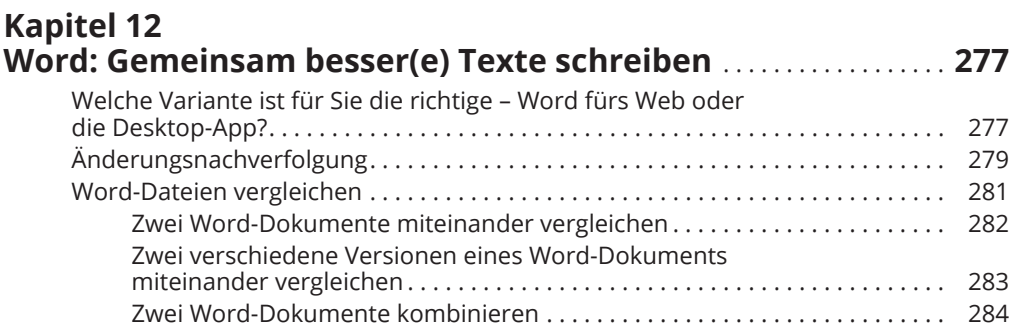

#### **Kapitel 13 Excel – in der Zusammenarbeit** . . . . . . . . . . . . . . . . . . . . . . . . . . . . . . . . . . . **287**

Der Editor . . . . . . . . . . . . . . . . . . . . . . . . . . . . . . . . . . . . . . . . . . . . . . . . . . . . . . . . . . . 285

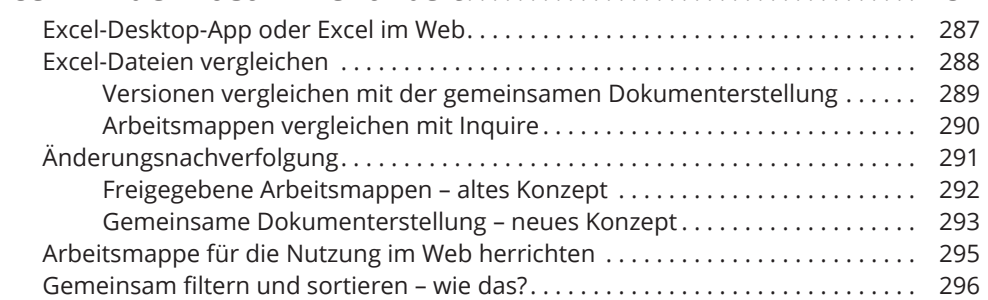

#### **Kapitel 14 Lebendig präsentiert: PowerPoint** . . . . . . . . . . . . . . . . . . . . . . . . . . . . . . . **299**

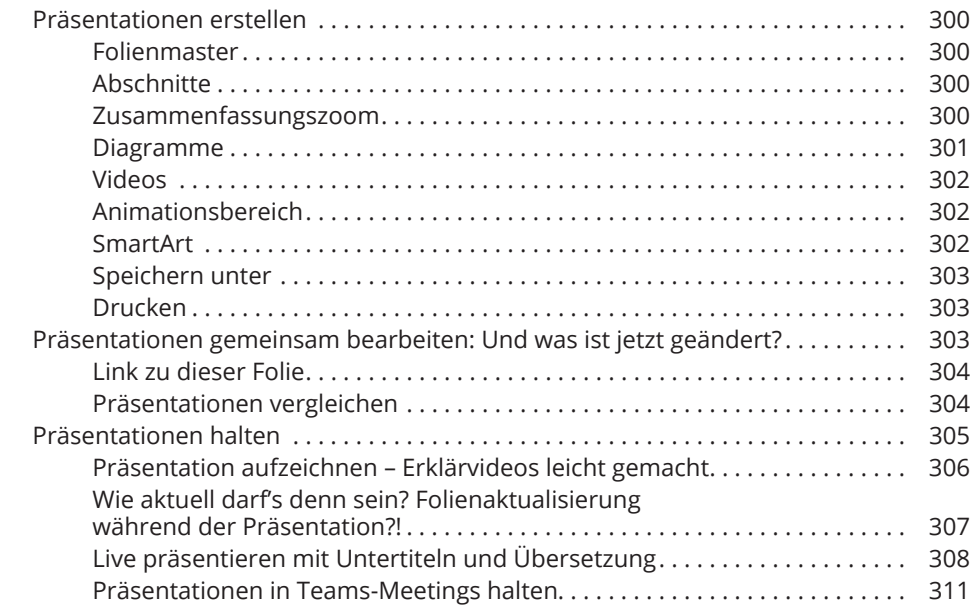

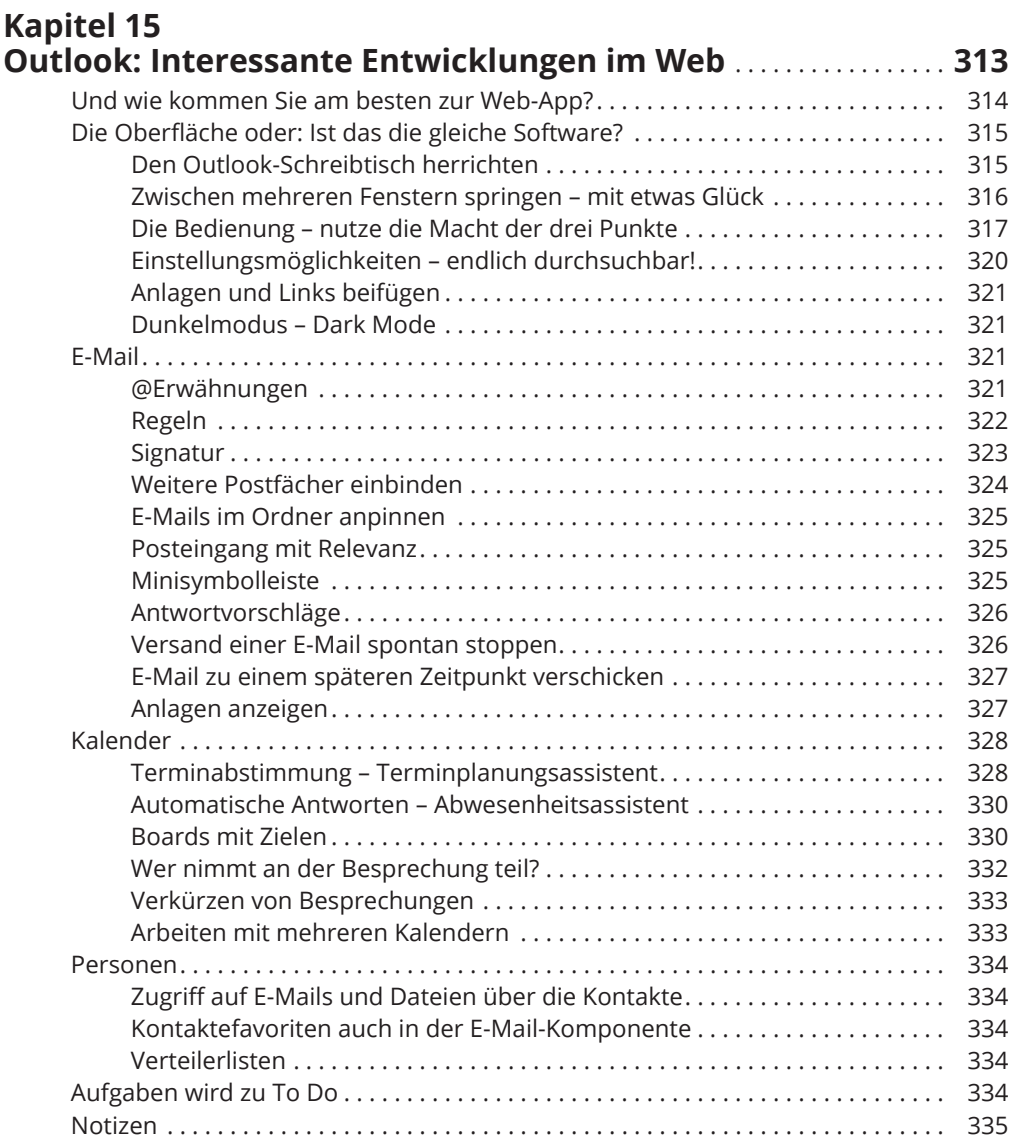

#### **Kapitel 16 Ratzfatz notiert und viel mehr: OneNote** . . . . . . . . . . . . . . . . . . . . . . . **337** Wofür sich OneNote besonders gut eignet . . . . . . . . . . . . . . . . . . . . . . . . . . . . . . . 337 Wofür sich OneNote nicht eignet . . . . . . . . . . . . . . . . . . . . . . . . . . . . . . . . . . . . . . . 338 Leitfragen zu Beginn der Arbeit mit OneNote . . . . . . . . . . . . . . . . . . . . . . . . . . . . . 338 OneNote-Desktop-App und OneNote für das Web . . . . . . . . . . . . . . . . . . . . . . . . 338 Und was ist mit der Windows 10-App? . . . . . . . . . . . . . . . . . . . . . . . . . . . . . . . . . . . 339 Das eigene Notizbuch aktivieren . . . . . . . . . . . . . . . . . . . . . . . . . . . . . . . . . . . . . . . . 340 Notizbücher erstellen, öffnen, schließen, löschen . . . . . . . . . . . . . . . . . . . . . . . . . 340 Desktop: Ein neues Notizbuch erstellen oder ein Notizbuch öffnen . . . . . 340 Desktop: Notizbücher schließen und löschen . . . . . . . . . . . . . . . . . . . . . . . . 341

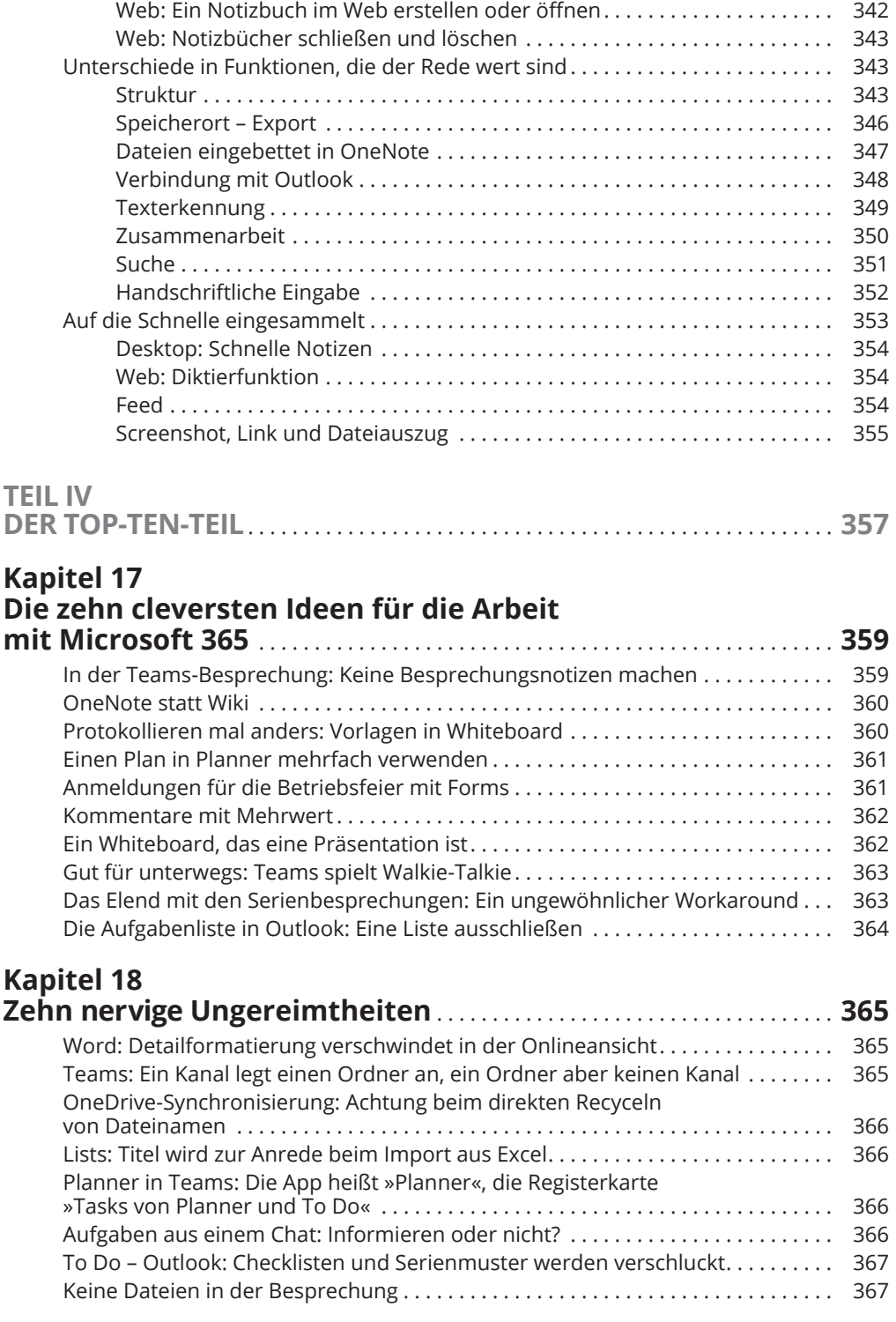

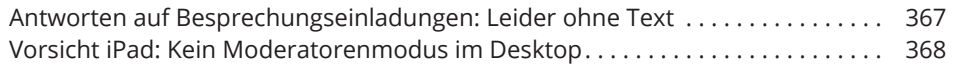

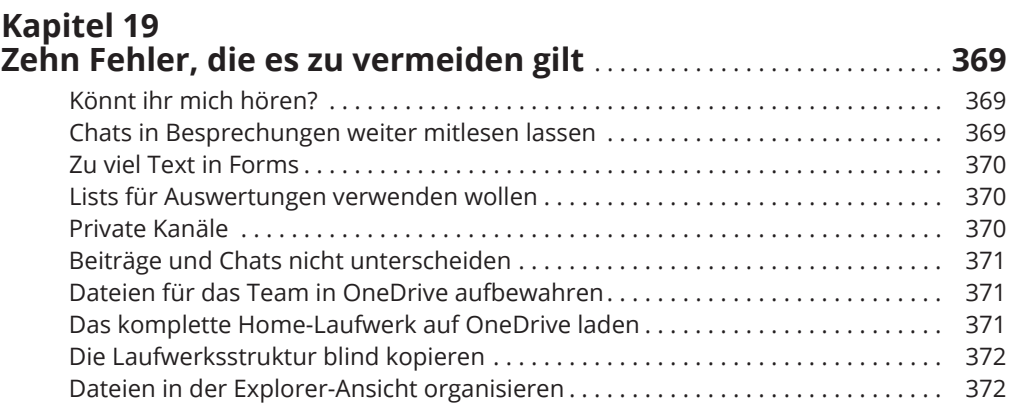

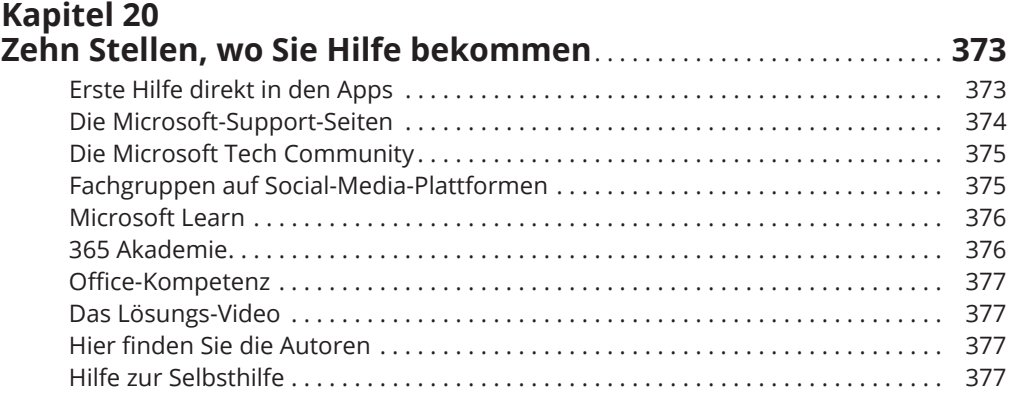

# **Kapitel 21**

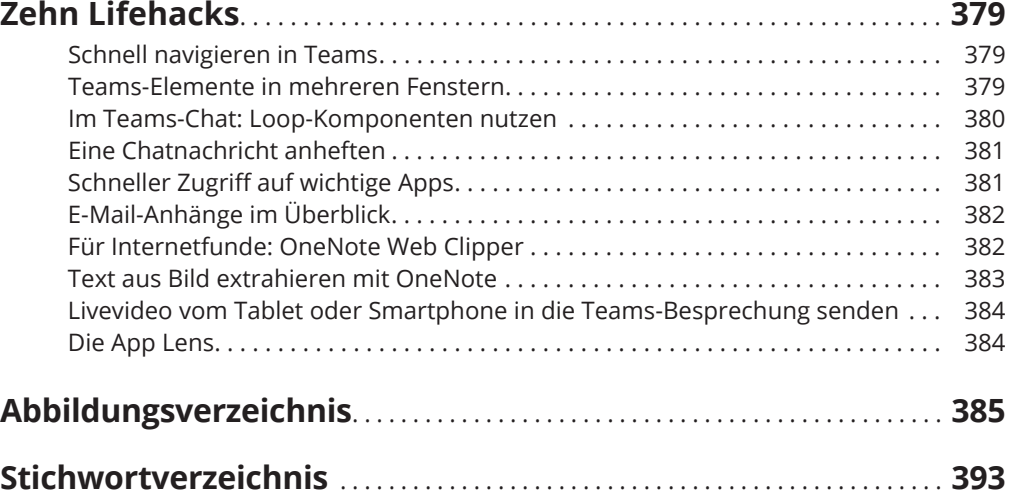

Diese Leseprobe haben Sie beim M. edvbuchversand.de heruntergeladen. Das Buch können Sie online in unserem Shop bestellen.

**Hier zum Shop**